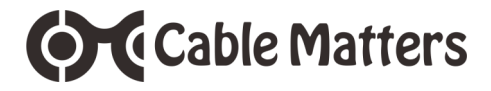

# USB 3.0 to SATA III 2.5" SDD/HDD Adapter

# with 3 Foot Micro USB Power Cable

Model 202041

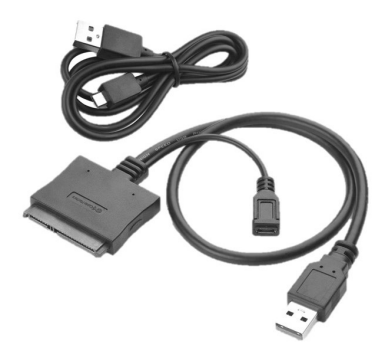

**User Manual**

 $C \in FC \times$ 

Cable Matters USB 3.0 to SATA SSD/HHD Cable Adapter

## **Table of Contents**

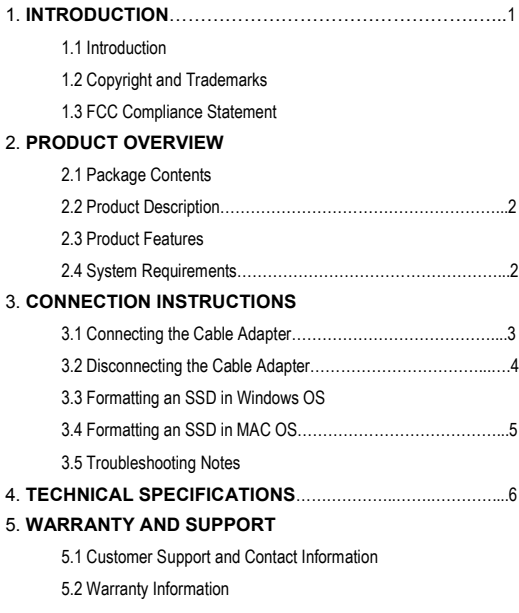

5.3 Limitations of Liability

**OC** Cable Matters

### **1. Introduction**

#### 1.1 Introduction

Thank you for your purchase from Cable Matters® Inc., the 'Reliable Connectivity' company. This User Manual provides an overview of the features and installation of your new

### **USB 3.0 to SATA 2.5" SSD/HDD Adapter**

Please read these instructions carefully before connecting, operating or configuring this product. Please keep this manual for future reference. Contact **support@cablematters.com** for questions or product support.

#### 1.2 Copyright and Trademarks

Specifications are subject to change without notice. Cable Matters is a registered trademark or trademark of Cable Matters Inc. All rights reserved. All other trademarks are the property of their respective owners.

#### 1.3 FCC Compliance Statement

This equipment has been tested and found to comply with the limits for a Class B digital device, pursuant to Part 15 of the FCC Rules.

### **2. PRODUCT OVERVIEW**

### 2.1 Package Contents

Please check that the following items are contained in the package

1 x USB 3.0 to SATA Cable Adapter 1 x USB 2.0 to Micro-USB Power Cable 1 x User Manual

# Cable Matters USB 3.0 to SATA SSD/HHD Adapter

### 2.2 Product Description

The Cable Matters® USB 3.0 to 2.5" SATA SSD/HDD Adapter with UASP support is a convenient way to connect a SATA I/III/III 2.5 inch SSD/HDD to a computer with USB. Increase your file storage or recover data from another computer with this cable.

### 2.3 Product Features

- Connect a SATA 2.5" SSD/HDD to a computer with a USB port
- Portable adapter is easy to store or carry in a laptop bag
- No tools, enclosures, or external drivers required
- Back-up files, recover data, or upgrade a laptop hard drive
- No external power needed with USB power for most applications
- Optional Micro-USB power cable can boost power to an SSD
- Enjoy faster SATA transfer speeds than a regular external hard drive
- Ultra fast data transfer with support for UASP enabled equipment
- Connect a 3 foot USB 3.0 extension cable for more flexibility
- Backwards compatible with USB 2.0 ports (at a lower transfer speed)

### 2.4 System Requirements

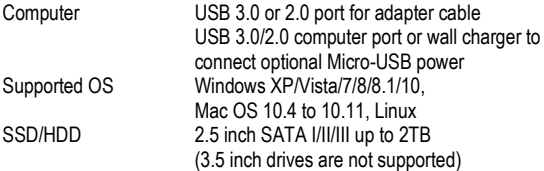

# **Conducable Matters**

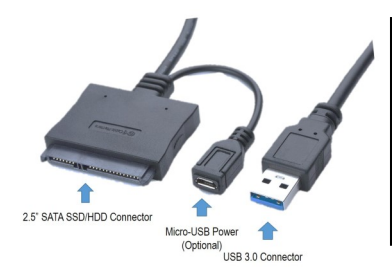

### **IMPORTANT NOTE:**

Connect the USB power cable **BEFORE** connecting the SSD drive to the computer if you need extra power. See the notes below

### **3. CONNECTION AND OPERATION**

3.1 Connecting the Cable Adapter

**Note:** Review the documentation of your SSD/HDD for proper handling of the drive and formatting instructions

- 1. Connect the SSD to the SATA connector of the adapter with the Cable Matters logo side facing up
- 2. Connect the USB connector to a USB port on the computer
- 3. Software drivers for the adapter will automatically load
- 4. If the **drive is not recognized** or it will not spin:
- Attempt to safely remove or eject the drive
- Unplug the adapter
- Connect the USB power cable to the Y cable and to power
- Reconnect the SSD and plug in the cable

**NOTES:** A new SSD must be formatted before use. See below. Moving the SSD while it is transferring files can cause damage

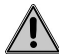

www.cablematters.com

SATA 7 + 15 Pin Connector

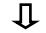

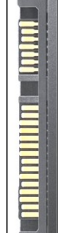

#### **OC** Cable Matters USB 3.0 to SATA SSD/HHD Adapter

### 3.2 Disconnecting the Cable Adapter

1. **Note**: Always use the *Safe To Remove* hardware or *Eject* function before unplugging the SSD from the computer to prevent drive damage

### Windows OS removal

- 1. Right-click on the 'Safely Remove Hardware and Eject Media' icon in the taskbar/notification area
- 2. Select the device with the SSD name
- 3. Wait for the notification to appear before disconnecting the cable

### MAC OS removal

- 1. Locate the SSD name from the Finder Menu and click on the eject button
- 2. Wait 5 seconds before disconnecting the cable

### 3.3 Formatting an SSD/HDD in Windows OS

- 1. Locate the SSD from the Control Panel > Administrative Tools > Computer Management > Disk Management
- 2. Right-click on the SSD to open the 'New Simple Volume Wizard' to initialize and format the drive
- 3. The SSD should be listed as 'Healthy' in the Disk Management window
- 4. Right-click on the drive to make additional format changes
- 5. Use the **Safe To Remove** hardware function when finished

www.cablematters.com

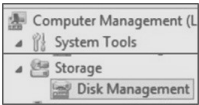

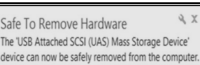

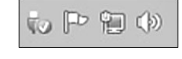

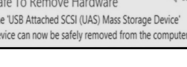

C Remote Disc 3 120 Gb SSD

Dovines

120 Gb SSD (D:) 111.59 GB NTFS Healthy (Primary Partition)

### 5

#### **Ord** Cable Matters USB 3.0 to SATA SSD/HHD Adapter

- 3.4 Formatting an SSD/HDD in Mac OS
- 1. Open Disk Utility from the Finder > Go > Utilities
- 2. Click on the 'Erase' tab to format a new drive
- 3. Click on the **Eject** button when finished
- 3.5 Troubleshooting Notes
- Review the documentation of your 2.5" SSD/HDD for proper handling of the drive, formatting, cloning and other usage instructions
- If the drive is not recognized by your computer or will not spin: Disconnect everything, connect the USB power cable, and then reconnect the adapter
- Verify that all connections are snug and secure
- Check the *Storage controllers* and *USB controllers* under the *Device Manager* in Windows. Right-click on any devices with errors and update the driver software
- The transfer speed is limited by the USB port of the host computer
- Always use the Safe To Remove Hardware (Windows) or Eject (Mac) function before disconnecting the cable
- Check that your computer recognizes the adapter:

WINDOWS: Control Panel > Device Manager > Storage controllers > USB Attached SCSI (UAS) Mass Storage Device

MAC: Apple Menu > About this Mac > System Report > System Information > USB > USB 3.0 SuperSpeed Bus ASM105x

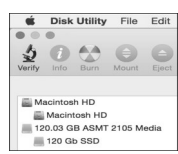

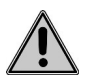

Cable Matters USB 3.0 to SATA SSD/HHD Adapter

### **4. TECHNICAL SPECIFICATIONS** Model 202041

Cable Length Chipset ASM105x OS support Windows, Mac, Linux Warranty Limited One-Year

Adapter Connections 1 x USB 3.0 Type A male 1 x SATA (7+15 pin) receptacle 1 x Micro-USB 4" Y-Power Port Power cable (optional ) Micro-USB to USB 2.0 - 3 Feet Hard Disk Drive Support: SATA I, II, III 2.5" SSD/HDD USB 3.0 5 Gbps / UASP 6 Gbps

### **5. Warranty and Support**

5.1 Customer Support and Contact Information Cable Matters offers lifetime technical support as an integral part of our commitment to provide industry leading solutions. Email us with any questions at **support@cablematters.com.**

### 5.2 Warranty Information

This product is backed by a limited one-year warranty. The warranty covers parts and labor costs only. Cable Matters does not warrant its products from defects or damages arising from misuse, abuse, or normal wear.

### 5.3 Limitation of Liability

In no event shall Cable Matters Inc. (including their officers, directors, employees or agents) be liable for any damages (whether direct or indirect, special, punitive, incidental, consequential, or otherwise), loss of profits, loss of business, or any pecuniary loss, arising out of, or related to the use of this product exceeding the actual price paid for the product (as allowed by state law.